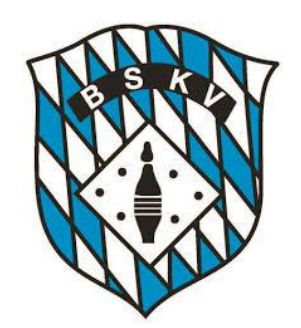

Hier ein paar Hinweise zum neuen Ergebnisportal

- Button für persönliche Einstellungen
	- Auswahl Sportjahr (auch "alte" Sportjahre sind verfügbar)
		- Auswahl Bezirk

 $2019 -$ 

Я

Schwaben -

 $7/8$   $\star$ 

Auswahl Kreis

Männer - Kreisliga Süd -

Auswahl Liga oder Klasse

Einen Spieltag auswählen

Auswahl einzelner Spieltage

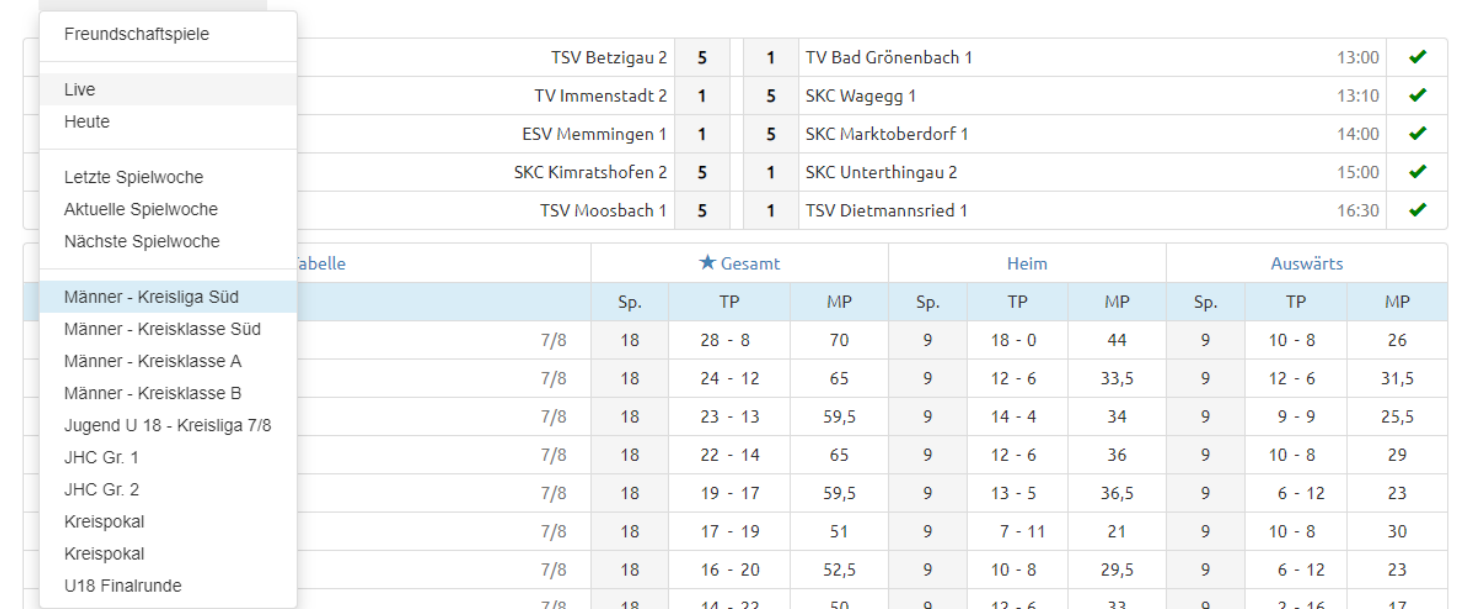

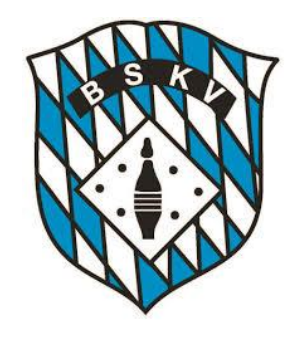

#### $\Phi$  Einstellungen Mein Klub avoriten Klubnummer: eingeben z.B. 10082-001 oder Klubname: eingeben z.B. TSV Betzigau Farblich hervorheben Ok

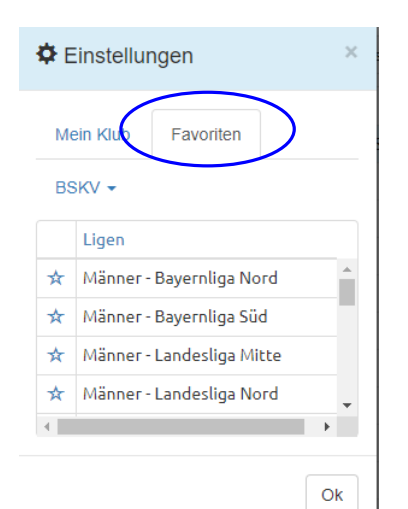

Unter Einstellungen kann man seinen Klub mit "Mein Klub" über die Klubnummer oder den Namen auswählen und diesen z.B. farblich markieren lassen.

Vorstellung neues Ergebnisportal des BSKV

Es ist auch möglich, einen direkten Link zu einem Klub zu setzen: z.B.:<https://bskv.sportwinner.de/?klub=10082-001> = Klubnummer

Unter meine Einstellungen kann unter "Favoriten" eine eigene Vorauswahl anlegen, welche Ligen und Klassen aus Ganz Bayern man als Nutzer in seiner Startansicht haben möchte.

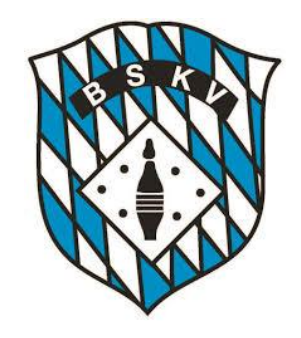

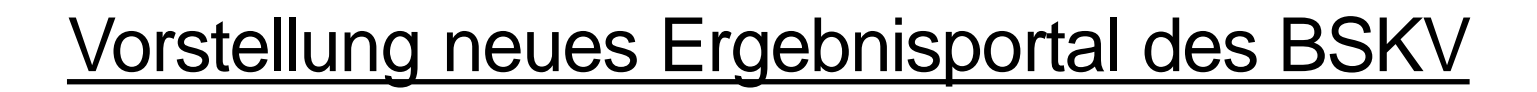

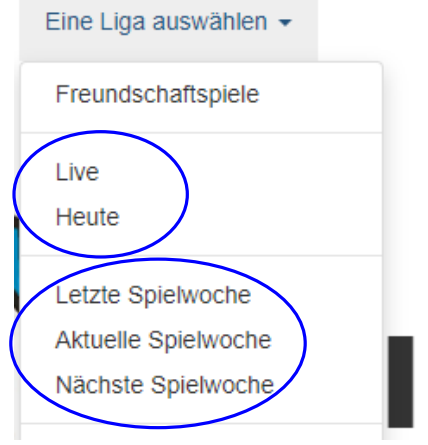

Über die Button "LIVE" kann man sich alle Spiele, die innerhalb des BSKV, Bezirk (außer Mfr), Kreis oder eines Klubs aktuell laufen, anzeigen lassen

Über den Button "HEUTE" kann man sich alle Spiele, die innerhalb des BSKV, Bezirk (außer Mfr), Kreis oder eines Klubs eben an diesem Tag gespielt werden, anzeigen lassen

Mit "letzter Spielwoche" lässt man sich alle Spiele des eben letzten Spieltages anzeigen – mit "aktuelle Spielwoche" die aktuellen, egal an welchem Tag der Woche sie stattfinden – und mit "nächste Spielwoche" kann man schon mal die Vorausschau eben auf den nächsten Spieltag machen

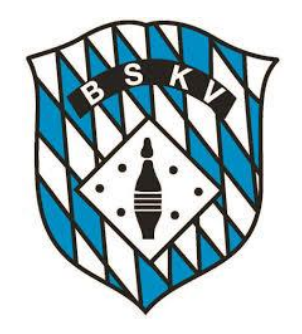

Hinter den einzelnen Begegnungen sind jeweils automatisch die Liveticker hinterlegt Über die "Kennung" hinter der Partie kann man sehen, welchen Status die jeweiligen Spiele aktuell gerade haben

Männer - Bayernliga Nord > Einen Spieltag auswählen >

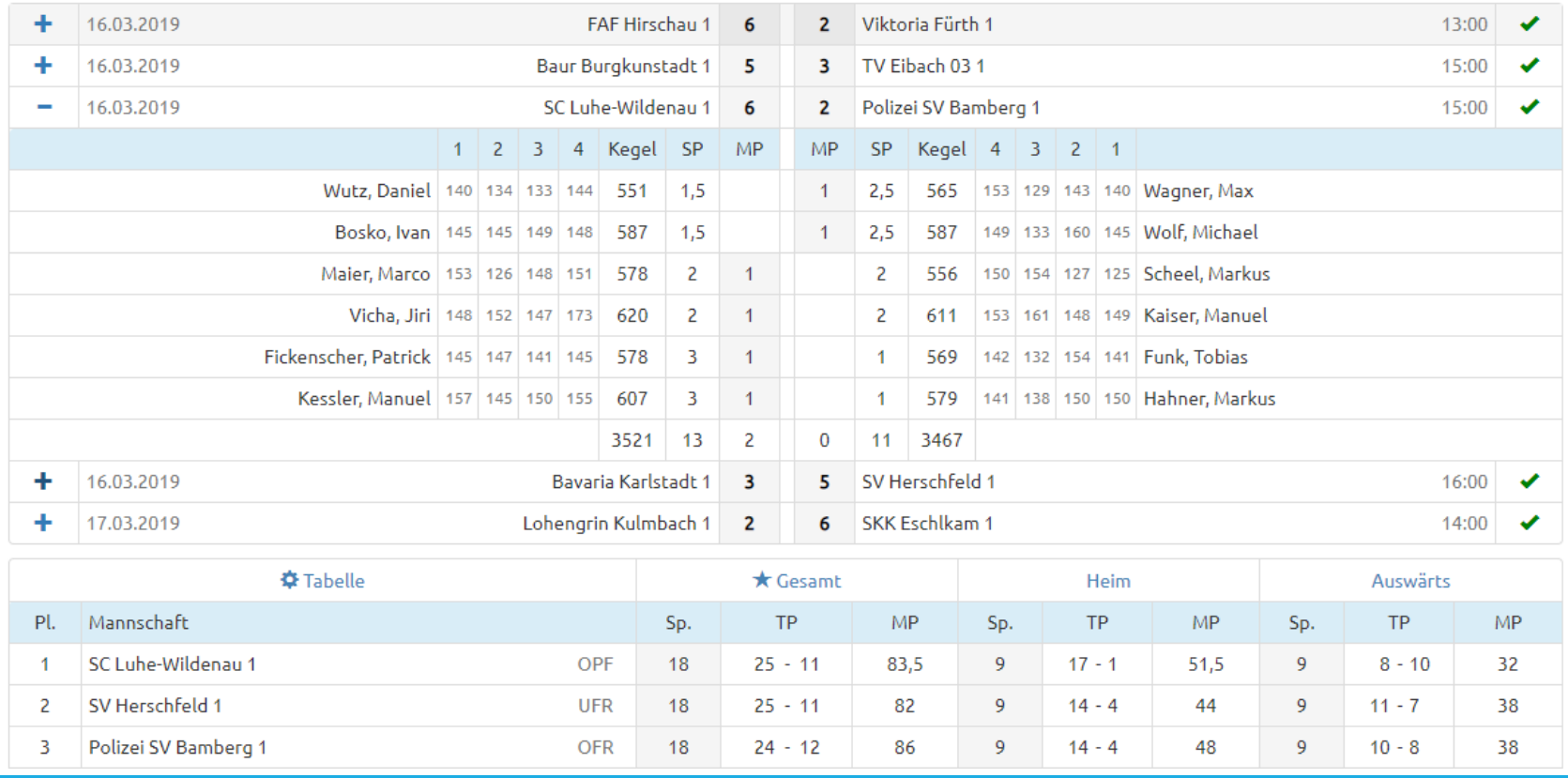

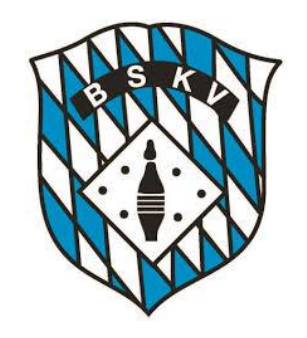

Die Kennungen des Status der einzelnen Spiele sehen folgendermaßen aus:

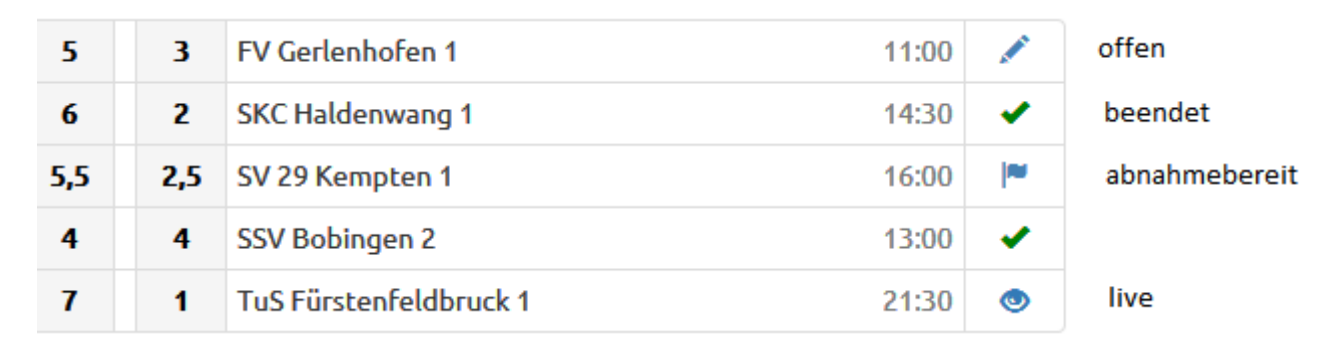

Die Erklärungen der Symbole erscheinen immer auch als Text, wenn man mit dem Cursor darüber fährt.

Das Stiftsymbol ist dann auch zu sehen, wenn ein Spiel "verlegt" ist oder auch wenn es "abgebrochen" ist.

Die Onlinetabelle, Spieltagbeste und Schnittliste werden immer dann aktualisiert, wenn ein Spiel auf "Abnahmebereit" gestellt wurde. Evtl. Korrekturen durch den Spielleiter werden dann beim "Beenden" des Spiels natürlich entsprechend übernommen.

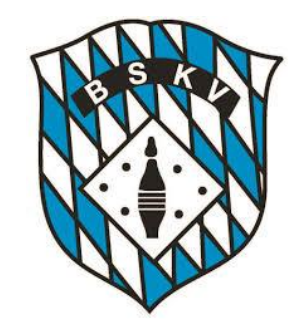

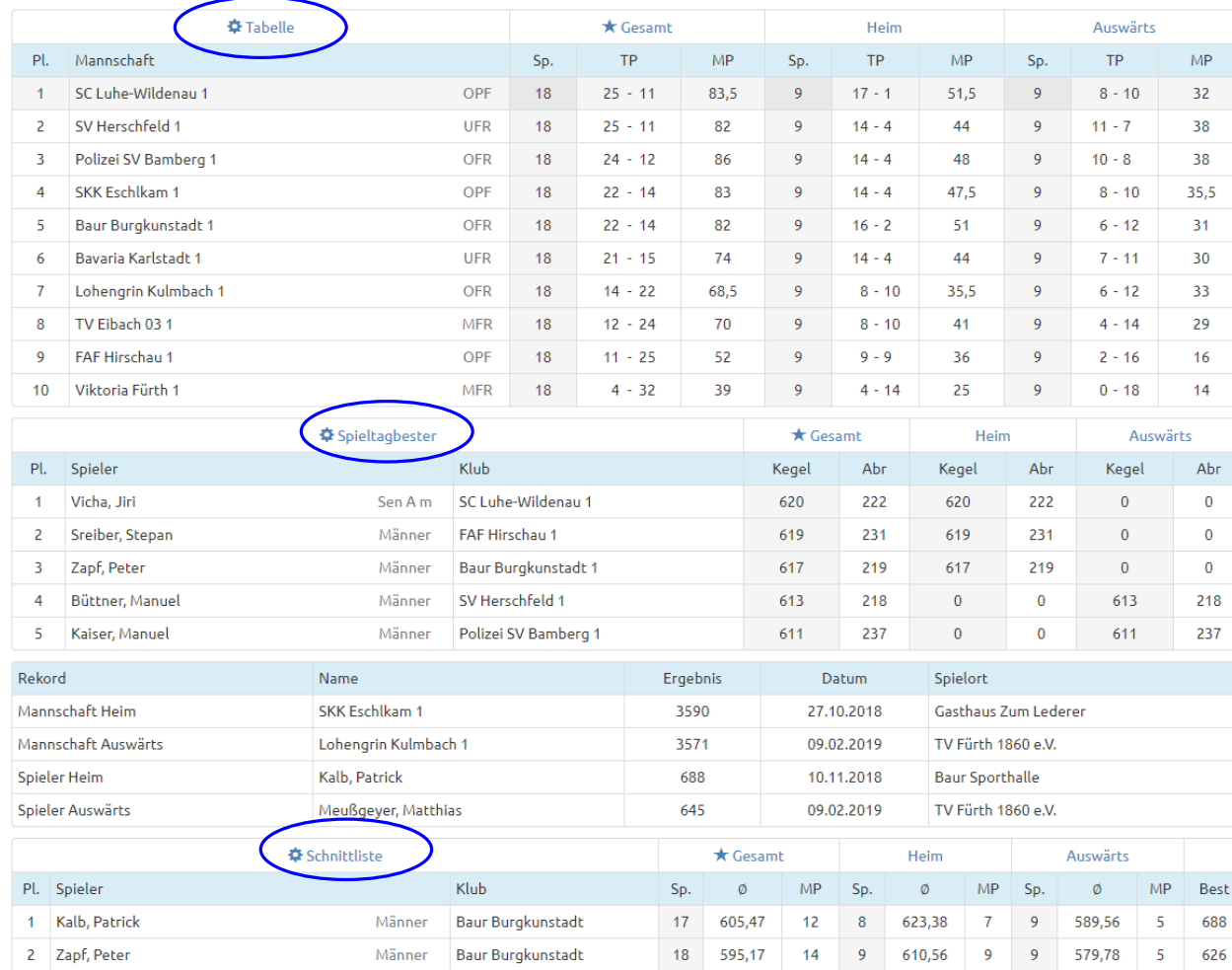

Die Einstellungen für die Tabellenansicht kann man selber verändern, dazu einfach über den Bereich der Einstellungen **\*** Tabelle gehen oder einfach auf die Worte Gesamt – Heim – Auswärts klicken. Gleiches dann bei den Spieltagbesten **Spieltagbester** Sowie auch für die Ansichten der Schnittlisten  $$$  Schnittliste

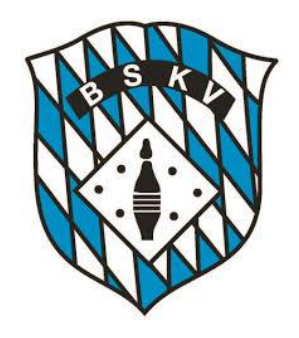

Das Portal kann auch über weitere Links angesteuert werden, Beispielsweise für einen Bezirk oder aber auch direkt zu einem Klub

▪ Das hier sind die Durchnummerierung für die einzelnen Bezirke:

#### <https://bskv.sportwinner.de/?bezirk=1>

- $0 = BSKV$
- $1 =$  Unterfranken
- 2 = Oberfranken
- 3 = Mittelfranken
- $4 = Oberpfalz$
- 5 = München
- 6 = Niederbayern
- 7 = Schwaben
- 8 = Oberbayern
- Für die Klubs ist am Ende des Links immer die jeweilige Klubnummer anzugeben

#### <https://bskv.sportwinner.de/?klub=10082-001>

Die Klubnummern könnte jeder z.B. in der Datenbank im Klubstamm nachsehen

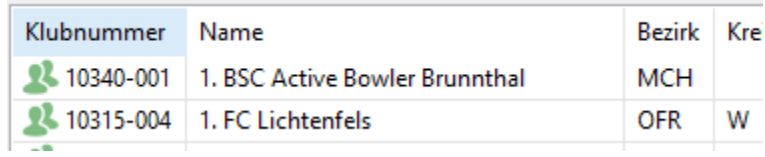